## **Инструкция по проведению вебинара на платформе Zoom**

- 1. Зарегистрируйтесь на платформе Zoom, пройдя по ссылке**:** <https://zoom.us/>
- 2. Установите на своем устройстве приложение Zoom. Приложение можно скачать по ссылке: <https://zoom.us/download>
- 3. За день до проведения вебинара Вы получите письмо с приглашением.

Чтобы присоединиться к видеоконференции, пройдите по ссылке, которая будет в письме. Или вставьте ее в любой интернет браузер, кроме Internet Explorer

- 4. Для участия в вебинаре Вам необходимо иметь компьютер с встроенной в него камерой и микрофоном или отдельную веб-камеру и наушники с микрофоном.
- 5. Во время входа в конференцию обязательно надо выбрать вариант входа «с компьютера / с использованием звука компьютера».
- 6. Просьба: во время доклада выключить Ваш микрофон
- 7. Если Вы хотите задать вопрос после доклада, то в меню снизу можно написать Ваш вопрос в общем чате или выбрать реакцию «помахать рукой»

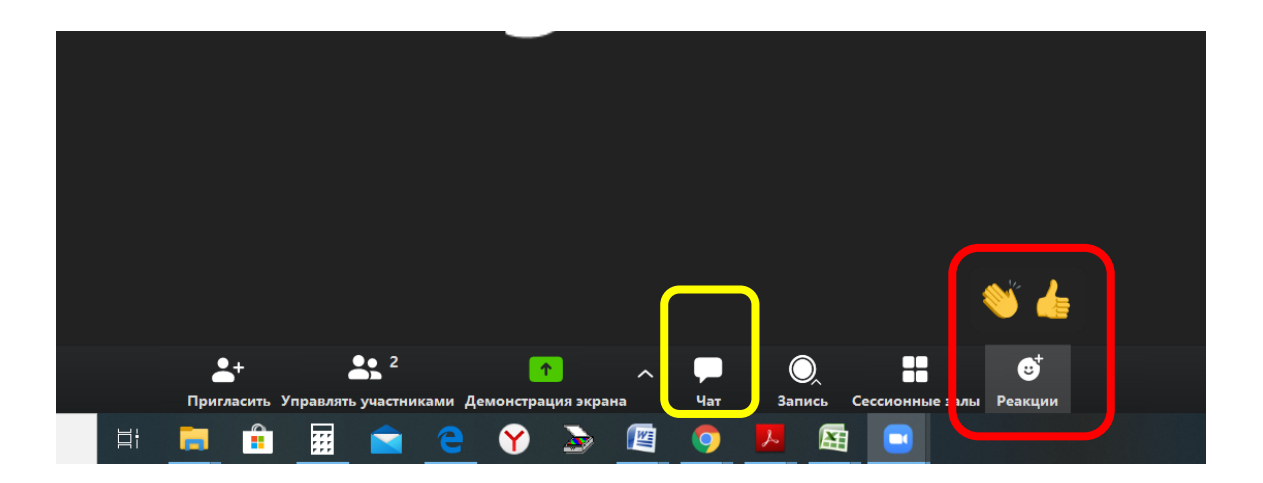